# **ViewBox 100 /802.11b/ HPNA**

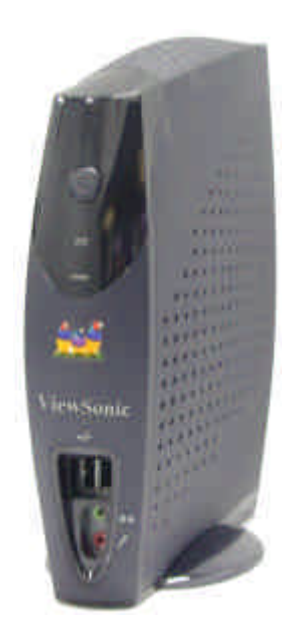

1

**User Guide** Guide de l'utilisateur Bedienungsanleitung Guía del usuario Guida dell'utente Guia do usuário Användarhandbok Руководство пользователя Podręcznik użytkownika نليل المستخدم

#### **Copyright**

- Copyright© ViewSonic Corporation, 2001. All right reserved.<br>ViewSonic, the three birds logo, OnView, ViewMatch, and ViewMeter are registered trademarks of ViewSonic<br>Corporation.
- Disclaimer: ViewSonic® Corporation shall not be liable for technical or editorial errors or omissions contained herein;<br>nor for incidental or consequential damages resulting from furnishing this material, or the performanc
- product.<br>ViewSonic Corporation reserves the right to change product specification without notice. Information in this<br>document may change without notice.
- No part of this document may be copied, reproduced, or transmitted by any means, for any purpose without prior written permission from ViewSonic Corporation.

#### **Electronic Warranty Registration**

Register your ViewBox at www.viewsonic.com. It's fast, easy, and will simplify future support needs.

#### **For Your Records**

**The serial number of this product is on the back of the unit. You should note the serial number of this unit in the space provided and retain this booklet as a permanent record of your purchase to aid in identification in the event of theft or loss.**

**Product Name: ViewBox 100, 802.11b, HPNA**

**Model Number: VSVBX 23771-1M/ VSVBX 23671-1M(802.11b)/**

#### **VSVBX 23692-1M(HPNA)**

**Serial Number:**

**Purchase Date:** 

#### **Power Cord Safety Guidelines**

**Caution:** Use a power cable that is properly grounded. Always use the AC cords listed below for each area:

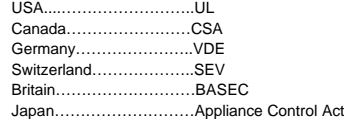

In other areas, use AC cord which meets local safety standards.

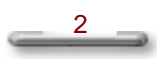

#### **AC PLUG CORD PRECAUTIONS FOR THE UNITED KINGDOM** FOR YOUR SAFETY PLEASE READ THE FOLLOWING TEXT CAREFULLY IF THE FITTED MOULDED PLUG IS UNSUITABLE FOR THE SOCKET OUTLET THEN THE PLUG SHOULD BE CUT OFF AND DISPOSED OF SAFELY. THERE IS A DANGER OF SEVERE ELECTRICAL SHOCK IF THE CUT OFF PLUG IS INSERTED INTO AN APPROPRIATE SOCKET. If a new plug is to be fitted, please observe the wiring code as shown below.<br>If in any doubt, please consult a qualified electrician.<br>WARNING: THIS APPLIANCE MUSR BE EARTHEED. IMPORTNT: The wires in this mains leas are colored in accordance with the following code: **Green-and-Yellow: …….Earth Blue: …………………… ..Neutral Brown: ………………… ..Live** If the colored wires of the mains leas if this appliance do not correspond with the colored marking identifying the terminals in your plug, processed as follows: The wire which is colored GREEN-AND-YELLOW must be connected to the terminals in the plug which is marked by the letter E or by the Earth symbol or colored GREEN or GREEN-AND-YELLOW. The wire which is colored BLUE must be connected to the terminal in the plug which is marked with the letter N or<br>colored BLACK. The wire which is colored BROWN must be connected to the terminal in the plug which the lette

#### **IMPORTANT NOTICE CONCERNING POWER CORD SELECTION**

The power cord set for this unit has been enclosed and has been selected according to the country of destination

and must be used to prevent electric shock. Use the following guidelines if it is necessary to replace the original cord set, or if the cord set is not enclosed.

The female receptacle of the cord set must meet CEE-22 requirements and will look like Figure 1 below:

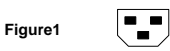

#### **For the United States and Canada**

or colored RED.

In the United States and Canada the male plug is a NEMA5-15 style (Figure2), UL Listed, and CSA Labeled. For units that are mounted on a desk or table, type SVT or SJT cord sets may be used. For units that sit on the floor, only SJT type cord sets may be used. The cord set must be selected according to the current rating for your unit. Please consult Table A below for the selection criteria for power cords used in the United States and Canada.

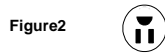

#### **For European Countries**

In European you must use a cord set which is appropriate for the receptacles in your country. The cord set is HAR-Certified, and a special mark that will appear on the outer sheath, or on the insulation of one of the inner conductors.

If you have ant questions concerning which proper power cord to use, please consult with the dealer from whom you have purchased your ViewBox.

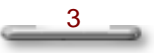

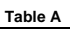

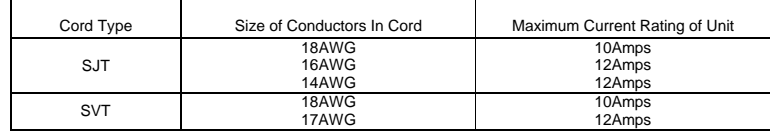

#### **Important Safety Instructions**

Read these instructions carefully. Save these instructions for future reference.

- 1. Follow all warnings and instructions marked on the product.
- 2. Unplug this product from the wall outlet before cleaning. Do not use liquid cleaners or aerosol clears. Use a damp cloth for cleaning.
- 3. Do not use this product near water.
- 4. Do not place this product on an unstable cart, stand, or table. The product may fall, causing serious damage to the product.
- 5. Slots and openings in the cabinet and the back or bottom are provided for ventilation; to ensure reliable operation of the product and to protect it from overheating, these openings must not be blocked or covered. Placing the product should never be placed near or over a radiator or heat register, or in a built-in installation unless proper ventilation is provided.
- 6. This product should be operated from the type of power indicated on the marking label. If you are not sure of the type of power available, consult your dealer or local power company.
- 7. Do not allow anything to rest on the power cord. Do not locate this product where persons will walk on the cord.
- 8. If an extension cord is used with this product, make sure that the total ampere rating of the equipment plugged into extension cord does not exceed the extension cord ampere rating. Also, make sure that the<br>total rating of all products plugged into the wall outlet does not exceed the fuse rating.
- 9. Never push objects of any kind into this product through cabinet slots as they may touch dangerous voltage points or short out parts that could resulting a fire or electronic shocks. Never spill liquid of any kind on the product.
- 10. To avoid electronic shock, do not open the cover. There are no user-serviceable parts inside.
- 11. Use minimum No 26AWG Wire for telephone cable.
- 12. Unplug this product from the wall outlet and refer servicing to qualified service personal under the following conditions:
	- a. When the power cord or plug is damaged or frayed.
	- b. If liquid has been spilled into the product.
	- c. If the product has been exposed to rain or water.
	- d. If the product does not operate normally when the operating instructions are followed. Adjust only those controls that are covered by the operating instructions since improper adjustment of other<br>controls may result in damage and will often require extensive work by a qualified technician to<br>restore the product to norma
	- e. If the product has been dropped or cabinet has been damaged.
	- f. If the product exhibits a distinct change in performance, indicating a need for service.

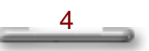

#### **Federal Communication Commission Interference Statement**

This equipment has been tested and found to comply with the limits for a Class B digital device, pursuant to Part 15 of the FCC Rules. These limits are designed to provide reasonable protection against harmful interference in a residential installation. This equipment generates, uses and can radiate radio frequency energy and, if not installed and used in accordance with the instructions, may cause harmful interference to radio communications. However, there is no guarantee that interference will not occur in a particular installation. If this equipment does cause harmful interference to radio or television reception, which can be determined by turning the equipment off and on, the user is encouraged to try to correct the interference by one of the following measures:

- $\ll$  Reorient or relocate the receiving antenna.
- $\approx$  Increase the separation between the equipment and receiver.<br> $\approx$  Connect the equipment into an outlet on a circuit different from that to which the receiver is
- connected. ? Consult the dealer or an experienced radio/TV technician for help.

**FCC Caution:** To assure continued compliance, (example - use only shielded interface cables when connecting to computer or peripheral devices) any changes or modifications not expressly approved by the party responsible for compliance could void the user's authority to operate this equipment.

This device complies with Part 15 of the FCC Rules. Operation is subject to the following two conditions: (1) This<br>device may not cause harmful interference, and (2) this device must accept any interference received, inclu interference that may cause undesired operation.

#### **IMPORTANT NOTE:**

**FCC Radiation Exposure Statement:** This equipment complies with FCC radiation exposure limits set forth for an uncontrolled environment. This equipment should be installed and operated with minimum distance 20cm between the radiator & your body.

This transmitter must not be co-located or operating in conjunction with any other antenna or transmitter.

 $\frac{5}{2}$ 

## **Contents**

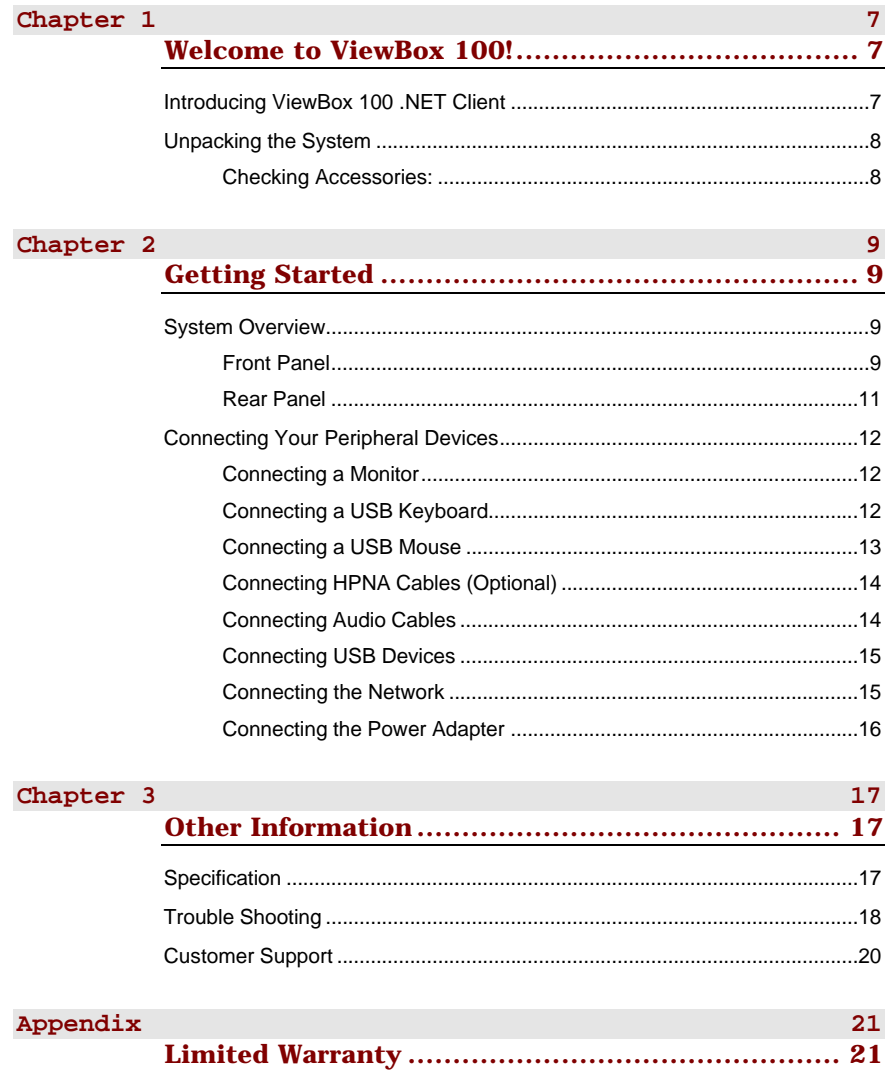

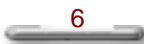

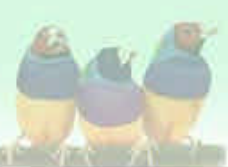

**Chapter 1**

# *Welcome to ViewBox 100!*

#### **Introducing ViewBox 100 .NET Client**

#### **Congratulations on your purchase of this ViewBox 100 product!**

This high quality system is based on a stand-alone Intelligent .NET Client. This system offers an easy way for you connecting to Internet anywhere. The ViewBox 100 also features the following innovative design features

- ? **Compact Size:** Uses less than one quarter the space of a conventional PC.
- ? **Completely configured:** Sealed design requires no user installed upgrades or software.
- ? **Easy to use:** Windows CE.NET software design makes define a rich media expresses.
- ? **Flexible Expansion:** The provided USB & PS2 Keyboard/Mouse offer you another flexibilidy way to access your way do the or host based application.
- **EX High Reliability:** The design uses no moving parts.
- **Executive Maintenance:** Software is remotely managed and updated.
- ? **Sleek Design:** Attractive design appropriate for your desktop.
- ? **Support HPNA (optional) and Ethernet connection:** For dialup and broadband connectivity.
- $\leq$  **Standard Interface:** Allow users to connect any analog VGA monitor, camposite video monitor, S-Video, USB & PS/2 keyboard, and mouse.
- ? **Wireless Internet Access (optional):** Mobility and wireless Internet access at your fingertips.

Please read this user's manual carefully before unpacking and setting up your ViewBox 100.NET Client. You can use this User's Manual as a comprehensive library for your ViewBox 100 .NET Client. Please refer to this User's Manual first if you encounter any problems. Please keep this booklet on hand for product reference.

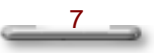

Chapter 1 Welcome to ViewMate!

### **Unpacking the System**

When opening the box of the computer, make sure not to be damage the box, and you may save the original box and all packing material for future shipping needs.

Upon unpacking the box, make sure the following components are included in the box and are in good condition. If you find that any of these components are missing or appear damaged, please contact the ViewSonic Corporation support.

#### **Checking Accessories**:

- ? **User's Manual**
- ? **ViewBox 100 Unit**
- ? **USB Keyboard**
- ? **USB Mouse**
- ? **Speakers (Optional)**
- ? **RJ11 Cable (Phone Line) (HPNA configuration)**
- ? **AC Power Cord**
- ? **AC Adapter (for ViewBox 100 Unit)**

8

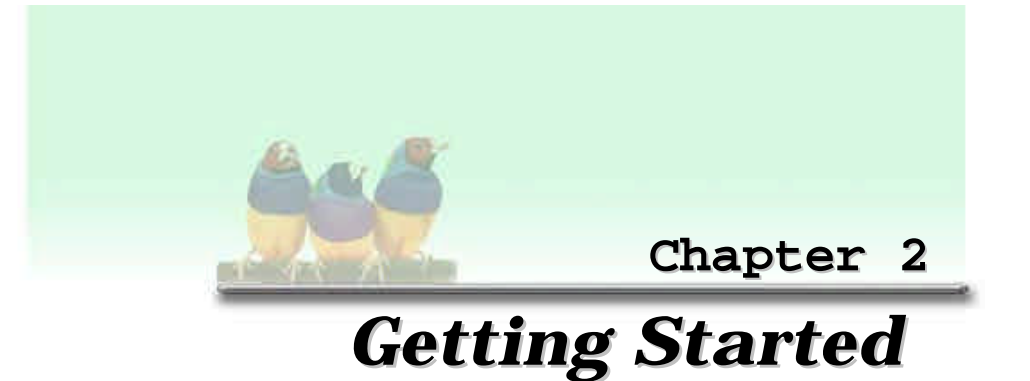

## **System Overview**

**Front Panel**

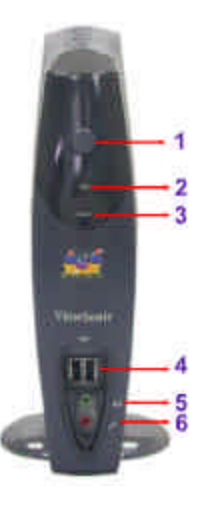

Figure 1-1. The front panel of ViewBox 100.NET Client

Refer to the following illustrations to identify components located at the front panel of the ViewBox 100, as shown in **Figure 1-1**.

1. **Power Button:**

Pressing this button enables you to power on/off the system.

2. **Power On/Off Indicator:**

The indicator lights up when the system power is on.

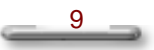

Chapter 2 Getting Started

#### 3. **USB Port x 2:**

Two USB ports allow input and output devices to be easily attached to the ViewBox 100. Please plug in your USB devices in these two ports.

#### 4. **Line-out/Speaker Jack:**

This jack is connected to your audio device that receives the audio output of the system, such as speakers, or headphones.

#### 5. **Microphone Jack:**

This jack is connected to your microphone.

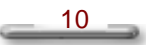

#### **Rear Panel**

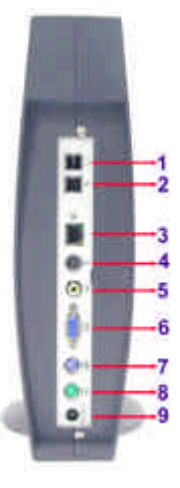

Figure 1-2. The rear panel of ViewBox 100

The rear panel of the ViewBox 100 is where you connect power, peripheral devices such as a PS/2, input devices and output devices such as the display monitor. Please refer to the above figures for the location of each of the rear components, as shown in **Figure 1-2**.

- 1. **Wall Line Jack (optional): (HPNA Configuration)** This jack is connected to the phone line.
- 2. **Phone Jack (optional): (HPNA Configuration)** This jack is connected to the telephone.

#### 3. **RJ45 LAN connector:**

For connecting with your LAN to access the network services or surf the Internet.

#### 4. **S-Video Connector:**

The ViewBox System has a video port that that provides composite video output to a PAL or NTSC video monitor or VCR.

#### 5. **AV Connector:**

The ViewBox 100 also provides a AV connector for transmitting video data to a TV.

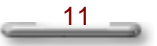

Chapter 2 Getting Started

- 6. **Monitor/VGA Connector (blue):** Please connect this port with your monitor.
- 7. **PS/2 Keyboard Connector (purple):** Please plug in your PS/2 keyboard into this connector.
- 8. **PS/2 Mouse connector (green):** Please plug in your PS/2 mouse cable here.
- 9. **Power Adapter jack:** This jack is connected to the AC Adapter (provided).

## **Connecting Your Peripheral Devices**

#### **Connecting a Monitor**

Connect the monitor cable to the VGA connector on the rear panel of the ViewBox 100. If the connector has retaining screw, be sure to tighten them, as shown in **Figure 1-3**.

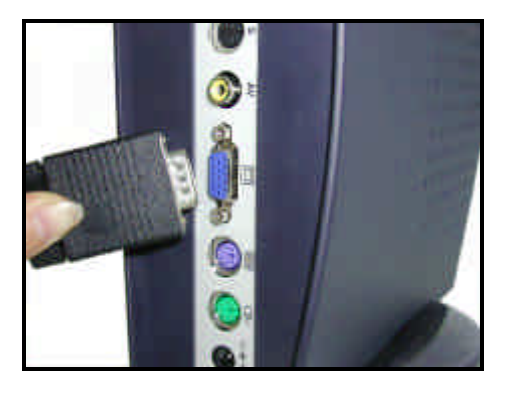

Figure 1-3. Connecting a monitor via VGA Connector

#### **Connecting a USB Keyboard**

Plug the USB Keyboard cable connector into the USB port on the front panel of your ViewBox System, as shown in **Figure 1-4**.

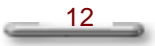

Chapter1 Getting Started

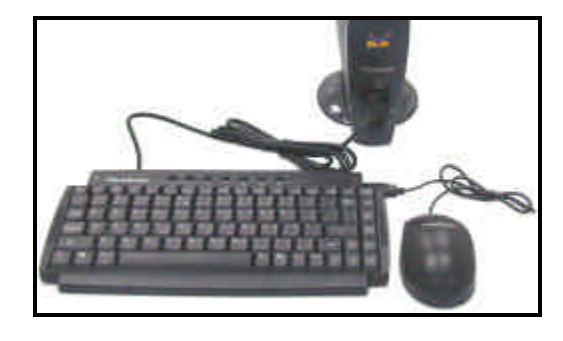

Figure 1-4. Connecting a USB Keyboard via the USB connector

#### **Connecting a USB Mouse**

Plug the USB Mouse cable connector into the USB mouse connector on the USB Keyboard as shown in **Figure 1-4** and **Figure 1-5**.

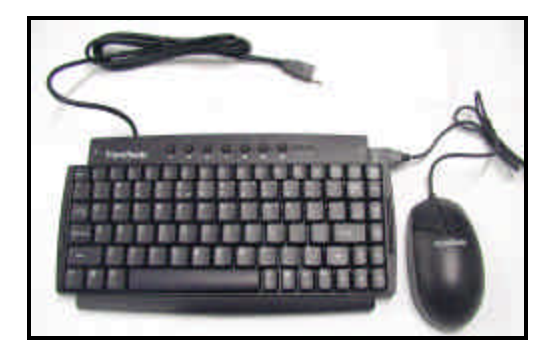

Figure 1-5. Connecting a USB Mouse via USB Keyboard

#### **NOTE:**

There are two standard PS/2 keyboard and mouse connectors built-in on the rear panel of the ViewBox 100. You can also plug the standard PS/2 keyboard and mouse cable connectors into these connectors.

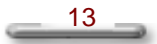

#### **Connecting HPNA Cables (Optional)**

Connect the phone and wall lines to the HPNA (Home Personal Network Assistant) card connectors, as shown in **Figure 1-6**.

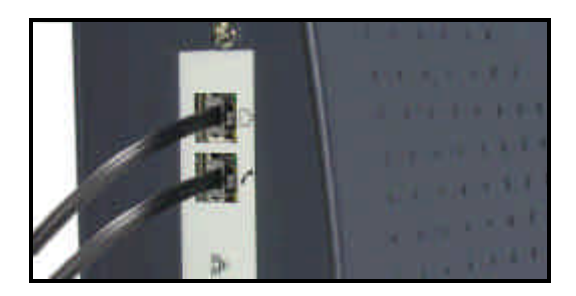

Figure 1-6. Connecting the HPNA cables via Wall Line and Phone Jack

#### **Connecting Audio Cables**

ViewBox 100 has two integrated audio controller jacks (Line-out and Microphone jack) . You can connect a microphone to the microphone jack and a speaker or headphone to the Line-out jack, as shown in **Figure 1-7**.

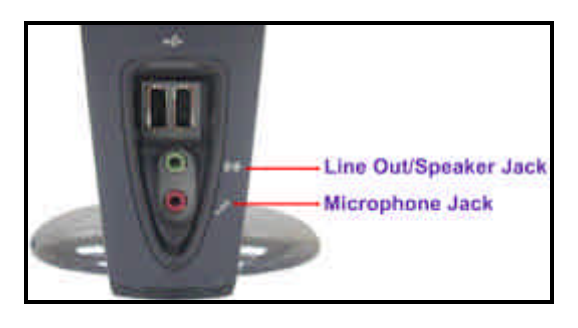

Figure 1-7. Connecting Audio devices via Line-out or Microphone Jack.

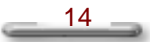

### **Connecting USB Devices**

If you have the USB devices, you can connect these to the USB connectors. To connect a USB device to the USB connector, plug the USB device cable connector into the USB connector of your ViewMate 100, as shown in **Figure 1-8**.

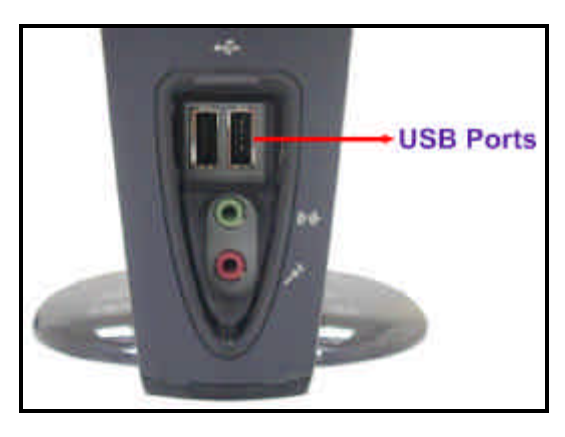

Figure 1-8. Connecting USB devices via USB Connector

### **Connecting the Network**

If you are under a LAN environment, you can connect to the network via the Ethernet connector to the Hub, as shown in **Figure 1-9**.

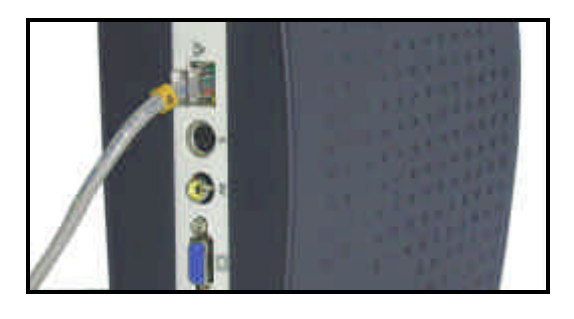

Figure 1-9. Connecting to the network (LAN)

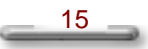

### **Connecting the Power Adapter**

Plug one end of the power adapter to the power adapter jack, and then the other end of the power cord into the wall outlet, as shown in **Figure 1-10**.

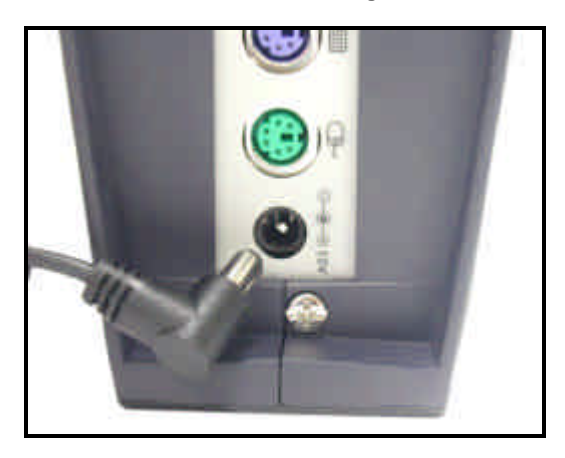

Figure 1-10. Connecting to the Power Adapter

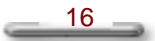

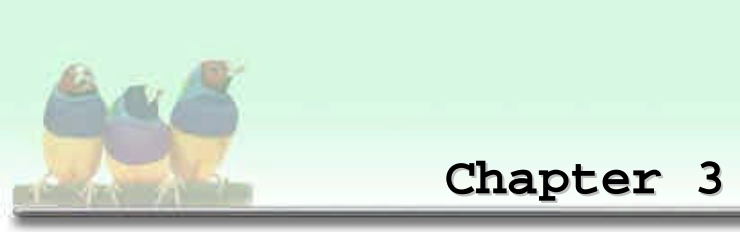

# *Other Information*

## **Specification**

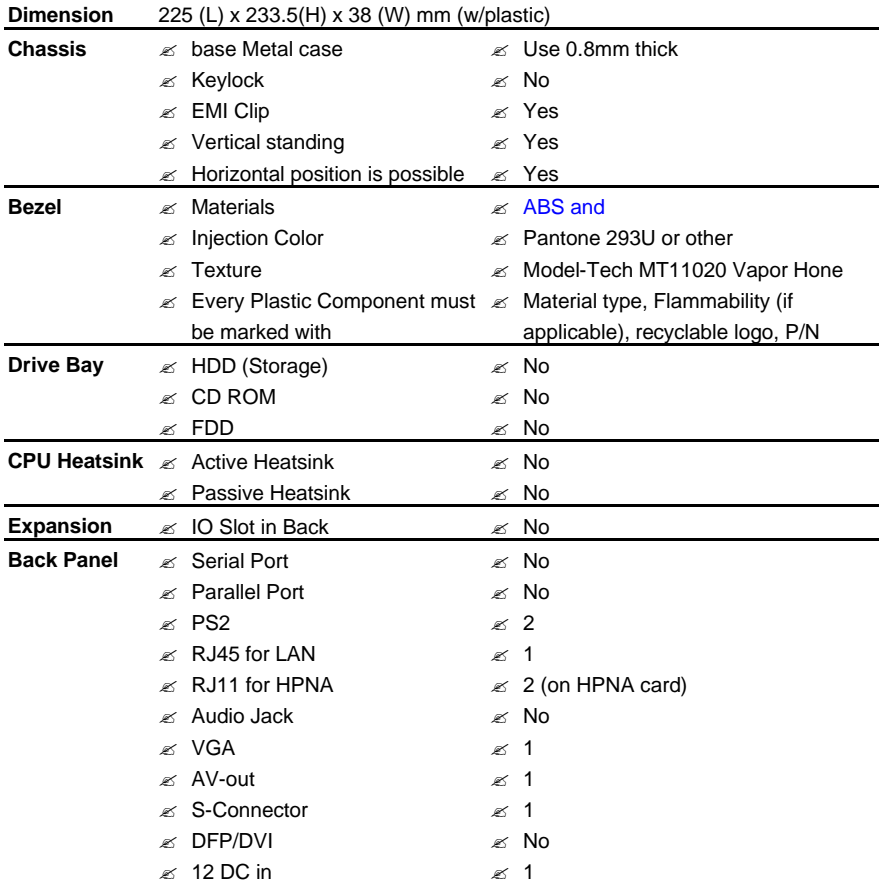

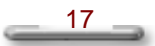

Chapter 3 Other Information

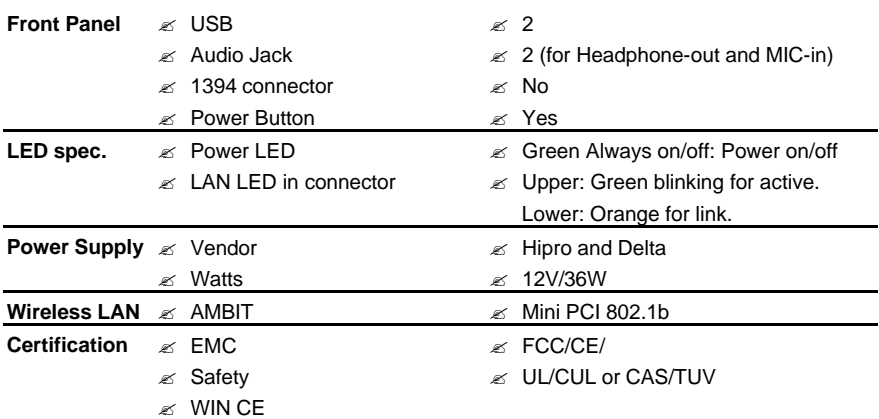

*All specifications listed above are subject to change without prior notice.*

## **Trouble Shooting**

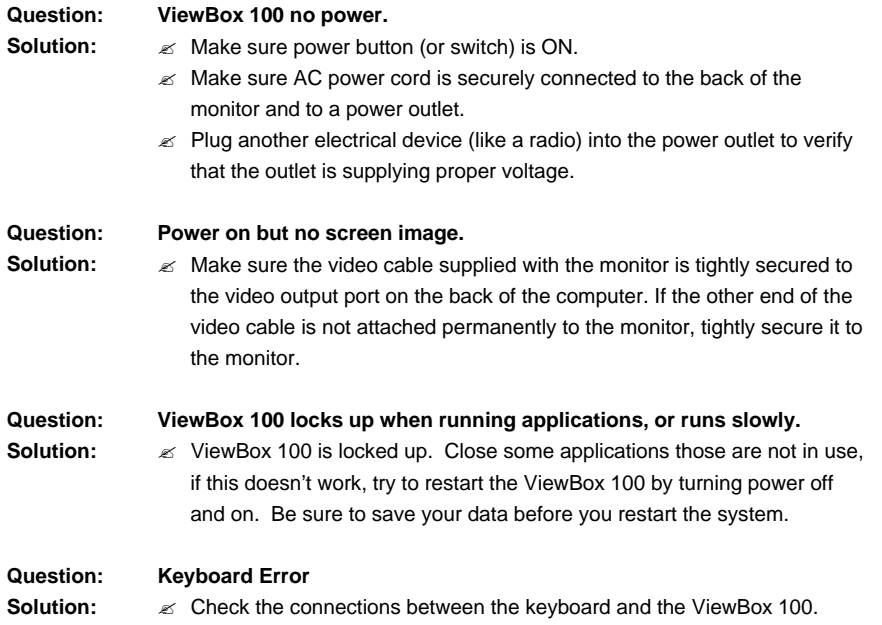

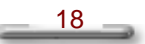

Chapter3 Other Information

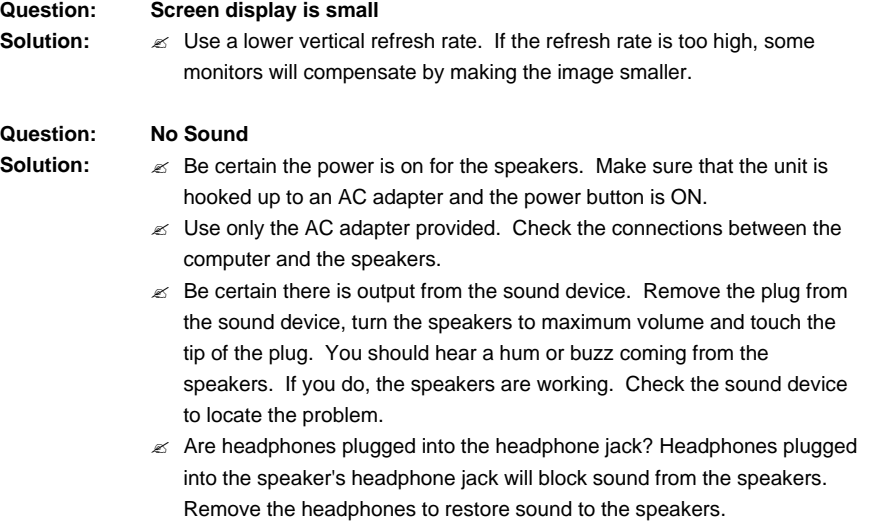

 $-19$ 

Chapter 3 Other Information

### **Customer Support**

For the most expedient answer to your question, do the following:

- **1.** Check "**Trouble Shooting**" on the previous section.
- **2.** For assistance contact your reseller.
- **3.** For further assistance see the contact information listed below.

If contact information for your country or region is not listed below, ask your reseller to refer you to a service center.

#### **NOTE:**

.

You will need to provide the serial number (on the back of the product).

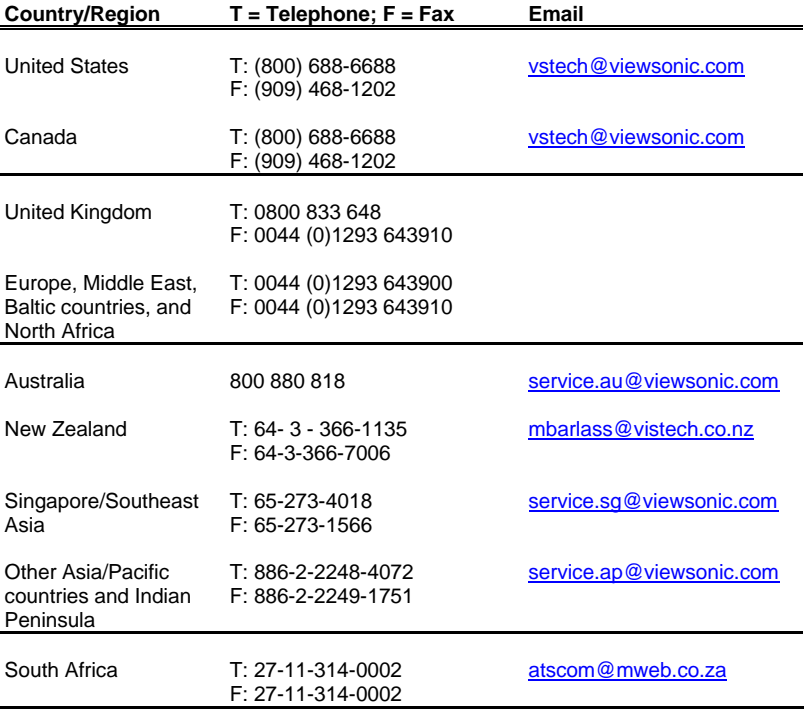

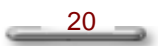

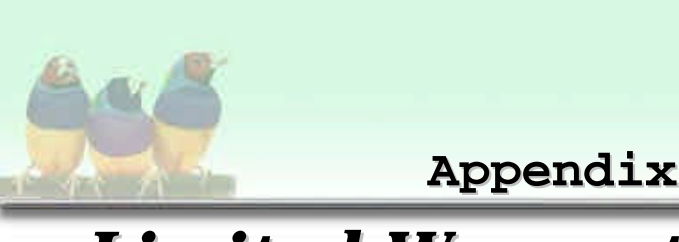

# *Limited Warranty*

#### **ViewBox 100**

#### **What the warranty covers:**

ViewSonic<sup>®</sup> warrants its products to be free from defects in material and workmanship during the warranty period.<br>If a product proves to be defective in material or workmanship during the warranty period, ViewSonic<sup>®</sup> wi remanufactured parts or components.

#### **How long the warranty is effective:**

are warranted for one(1) years for all parts and for all labor from the date of the first consumer purchase.

**Who the warranty protects:** This warranty is valid only for the first consumer purchaser.

#### **What the warranty does not cover:**

- 1. Any product on which the serial number has been defaced, modified or removed.<br>1. Any product on which the serial number has been defaced, modified or removed.
- 2. Damage, deterioration or malfunction resulting from: a. Accident, misuse, neglect, fire, water, lightning, or other acts of nature, unauthorized product
	- modification, or failure to follow instructions supplied with the product.
	- b. Repair or attempted repair by anyone not authorized by ViewSonic. c. Any damage of the product due to shipment.
	-
	- d. Removal or installation of the product. e. Causes external to the product, such as electronic power fluctuations or failure.
	- f. Use of supplies or parts not meeting ViewSonic's specifications. g. Normal wear and tear.
	-
	- g. Normal wear and tear.<br>h. Any other cause which does not relate to a product defect.
- 3. Removal, installation, and set-up service charges.

#### **How to get service:**

- 1. For information on obtaining warranted service, call ViewSonic Customer Support. See the back cover of this user's manual. You will need to provide your projector's serial number.
- To obtain warranted service, you will be required to provide (a) the original dated sales slip, (b) your name,<br>(c) your address, (d) a description of the problem, and (e) the serial number of the product.<br>3. Take or
- center or ViewSonic.
- 4. For additional information or the name of the nearest ViewSonic service center, contact your ViewSonic dealer or ViewSonic.

#### **Limitation of implied warranties:**

THERE ARE NO WARRANTIES, EXPRESSED OR IMPLIED, WHICH EXTEND BEYOND THE DESCRIPTION CONTAINED HEREIN INCLUDING THE IMPLIED WARRANTY OF MERCHANTABILITY AND FITNESS FOR A PARTICULAR PURPOSE.

**Exclusion of damages: VIEWSONIC**'S LIABILITY IS LIMITED TO THE COST OF REPAIR OR REPLACEMENT OF THE PRODUCT. **VIEWSONIC** SHALL NOT BE LIABLE FOR:

- 1. DAMAGE TO OTHER PROPERTY CAUSED BY ANY DEFECTS IN THE PRODUCT, DAMAGES BASED<br>UPON INCONVENIENCE, LOSS OF USE OF THE PRODUCT, LOSS OF TIME, LOSS OF PROFITS,<br>LOSS OF BUSINESS OPPORTUNITY, LOSS OF GOODWILL, INTERFERENCE WI RELATIONSHIPS, OR OTHER COMMERCIAL LOSS, EVEN ID ADVISED OF THE POSSIBILITY OF SUCH DAMAGES.
- 2. ANY OTHER DAMAGES, WHETHER INCIDENTAL, CONSEQUENTIAL OR OTHERWISE. 3. ANY CLAIM AGAINST THE CUSTOMER BY ANY OTHER PARTY.

#### **Effect of state law:**

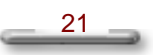

Chapter 3 Other Information

This warranty gives you specific legal rights, and you may also have other rights which vary from state to state.<br>Some states do not allow limitations on implied warranties and/or do not allow the exclusion of incidental o

**Sales outside the U.S.A.:**<br>For ViewSonic products sold outside of the U.S.A., contact your ViewSonic dealer for warranty information and<br>services.

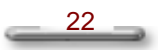